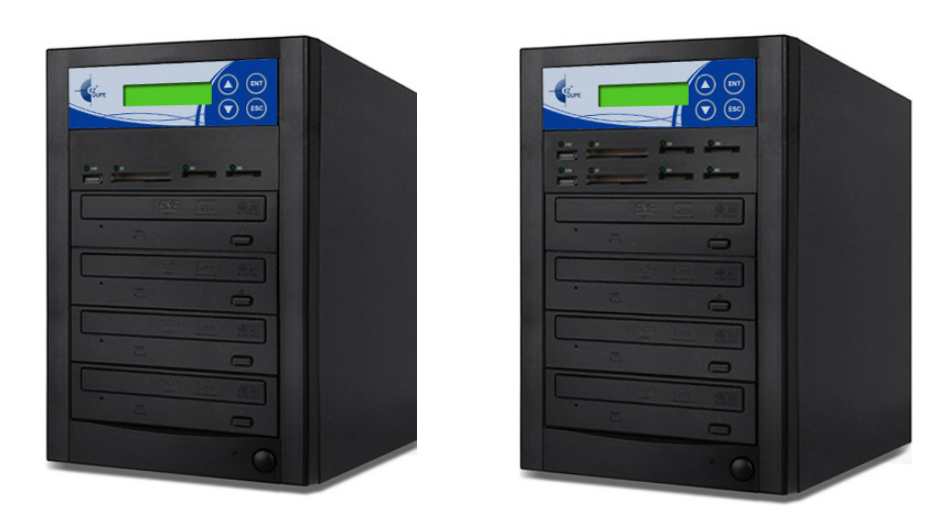

# Media Mirror Media Mirror Plus **Duplicator**

# **User's Manual**

# **Table of Contents**

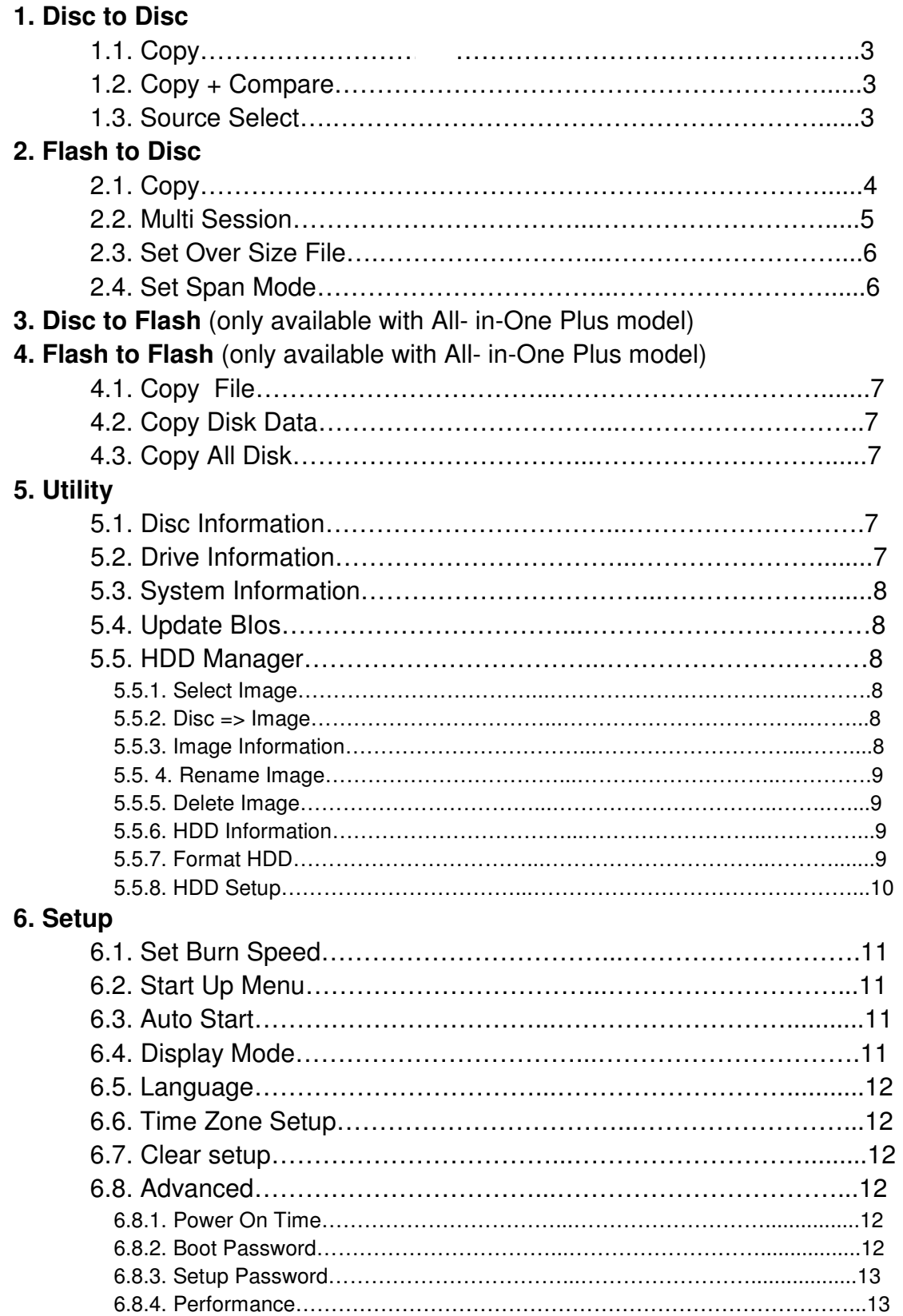

# **Introduction:**

Features:

- Supports Disc to Disc and Flash to Disc duplication
- Supports Multi-Session and Disc Spanning
- Supports Flash to Flash and Disc to Flash duplication (Media Mirror Plus model ONLY)
- Supports various Flash media interfaces such as USB, SD, CF and Micro SD
- Supports high speed duplication up to 24X DVD, 52X CD and 12X Blu-ray
- Easily copy CD/ DVD/ Blu-ray/ Flash media with one duplicator machine.

Flash Media Interface:

#### Model: **Media Mirror**

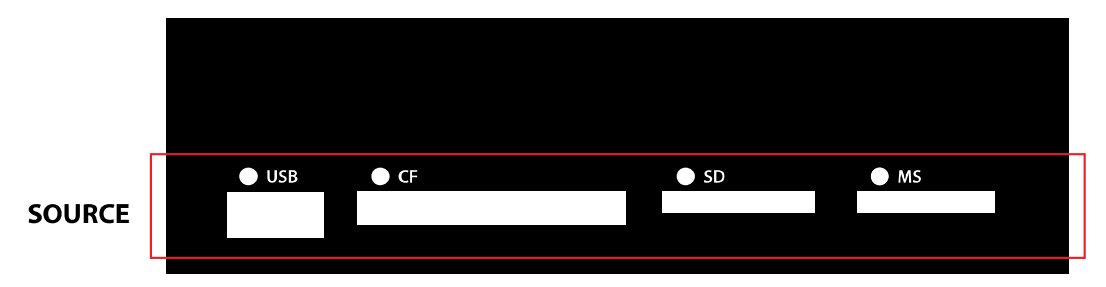

Use only one of the USB, CF, SD or MS slots as the source for duplication.

# Model: **Media Mirror Plus**

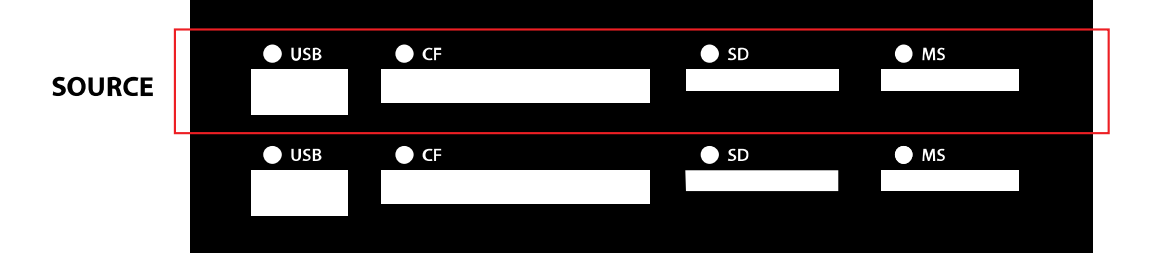

Use only one of the USB, CF, SD or MS slots on the top row as the source for duplication.

# **1. Disc to Disc**

# **1.1 Copy**

It is important to make sure that your source disc is placed into the right drive. Normally the top drive under the flash media interface is the source drive for CD/DVD/Blu-ray disc.

Select "1.Copy", place source disc and blank discs into the proper trays, press "ENT" key, the system will detect the discs and show the following information.

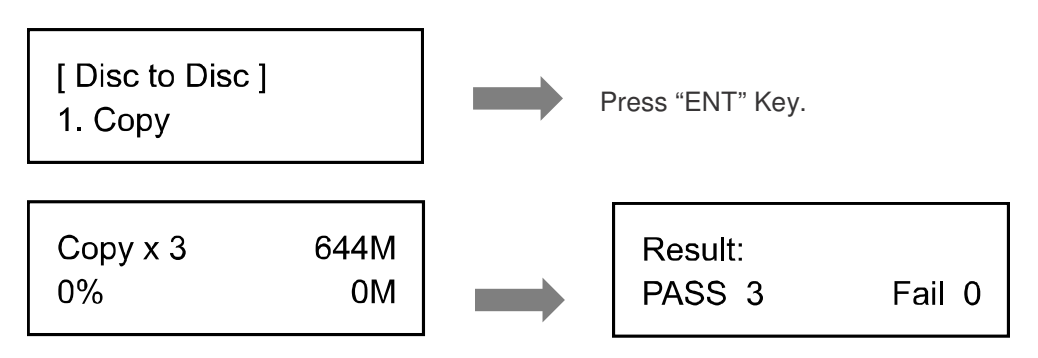

Once the copy process is finished, the copied discs will be ejected and the result of copy process will show on the LCD.

# **1.2 Copy + Compare**

This function will perform copy first and then automatically compare between source and copied discs when the copy process is finished.

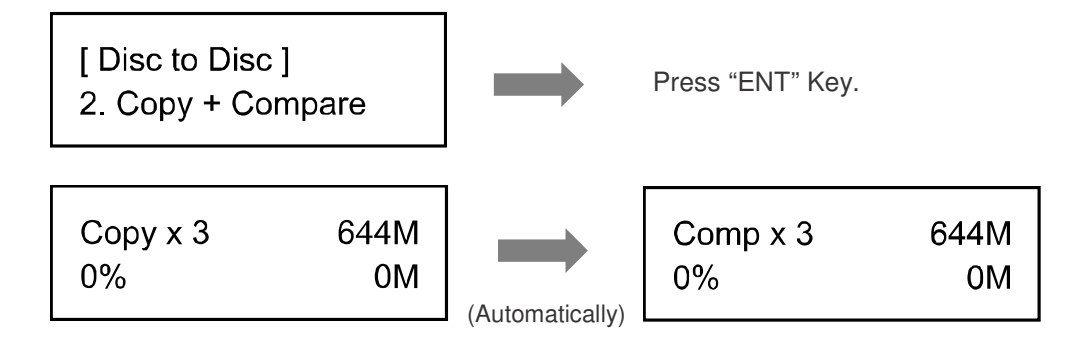

# **1.3 Source Select**

This function will allow you to select Auto, First Drive, HDD, or Port # as the source for duplication.

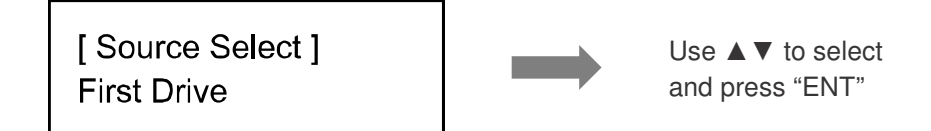

# **2. Flash to Disc**

# **2.1 Copy**

This function will copy from USB or flash memory card to CD/DVD/Bluray disc(s). A high capacity USB or memory card with large data content can be copied to several small capacity discs using Disc Spanning technology.

Plug in a Flash device (ex: USB, SD, MMS…) into the proper slot as the source and place a blank disc into one CD/DVD/BD writer drive as target for duplication.

a. First example: A USB pen drive with 153MB data content is copied to a CD disc.

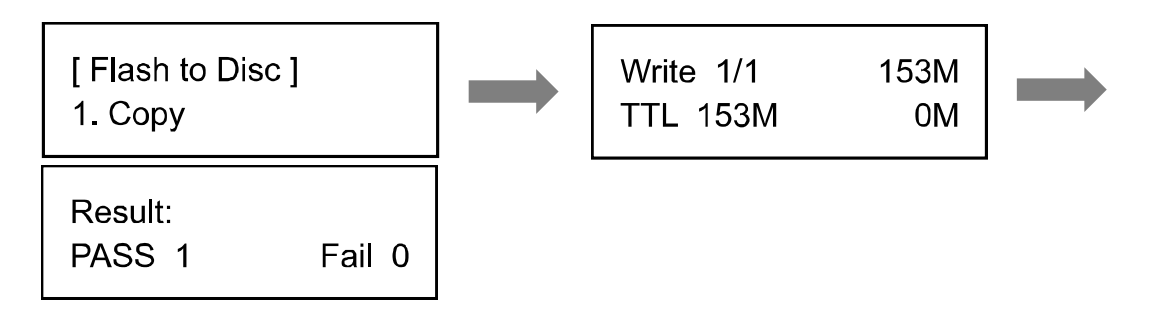

b. Second example: A USB pen drive with 1011MB data content is copied onto two CD discs

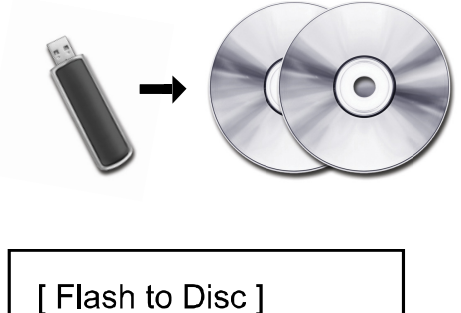

1. Copy

Press "ENT" key to start copying.

The system will detect the source and calculate how many discs will be needed.

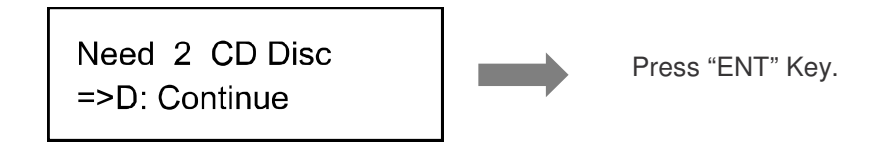

After detecting the needed discs, the system will start to copy.

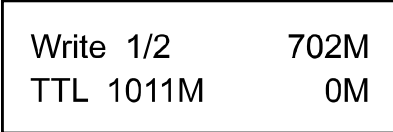

When the disc has been copied with 702 MB of data, it will automatically be ejected, and wait for the next disc.

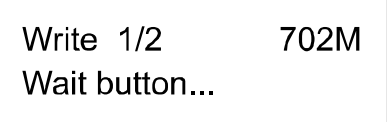

Take out the copied disc, put in another blank CD disc and close the tray, then press "ENT" key to continue the copy process.

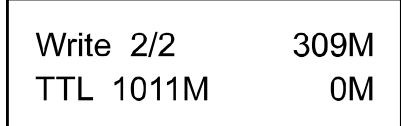

The second disc will copy the remaining 309MB of data from USB drive.

#### **2.2 Multi Session**

Allows different types of memory cards with small data to be backed up to one disc.

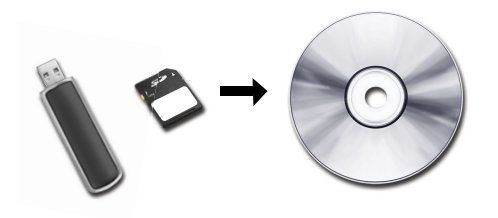

In the sample below we are using a USB pen drive with 100MB of data as one source and a blank CD as target. Press "ENT" key to start the copy process.

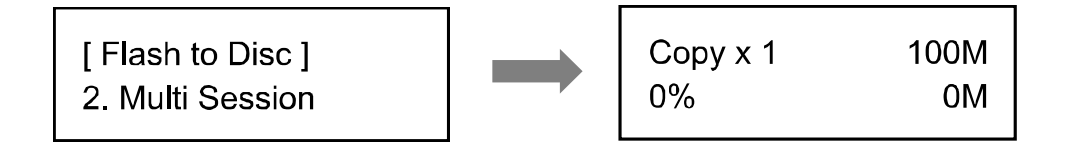

When the copy finishes, the disc will automatically be ejected. Remove USB pen drive, insert an SD card with 200MB of data as the second source and use the same copied CD as target to continue.

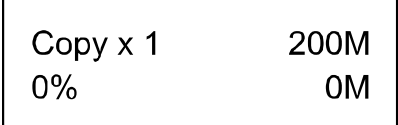

After the copy is done, the CD will have two sessions of data from both USB and SD card.

#### **2.3 Set Over size File**

Allows to Reject/Stop or Skip the copy of oversized files.

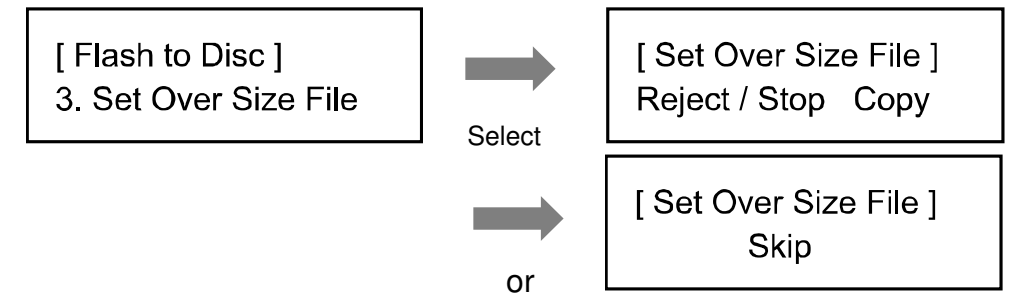

#### **2.4 Set Span Mode**

Allows you to select span mode to single or multiple target discs.

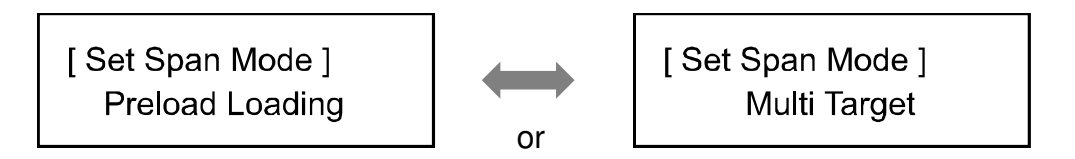

# **3. Disc to Flash**

This function is only available on the Media Mirror Plus model. It will copy from CD/DVD/BD disc to a USB or flash memory card.

# **4. Flash to Flash**

This function is only available on the Media Mirror Plus model.

# **4.1 Copy File:**

Copy files stored in the source USB flash drive/memory card to the target USB flash drive/memory card. The copied files will be appended to the original target contents.

**Note:** Original contents will not be erased from the target.

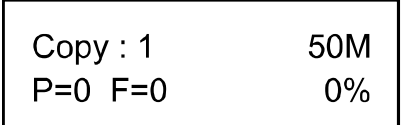

# **4.2 Copy Disk Data:**

Copy data area, including data and partition table (system information).

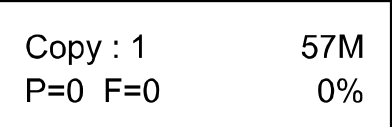

# **4.3 Copy All Disk:**

Copy the complete contents of a disk to another disk.

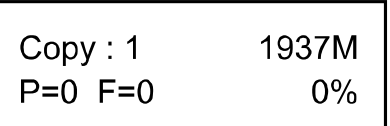

# **5. Utility:**

(If you have the Media Mirror model, this section will be under "3.Utility")

# **5.1 Disc Information:**

 Displays the information of the disc, such as disc format, and content size.

```
[2] 18 Tracks
Audio CD
              644MB
```
# **5.2 Drive Information:**

This function shows the drive info that is connected to each internal port of the controller. Information will include the port # that each drive is assigned to, brand and model of each drive and drive firmware version.

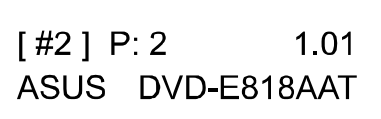

### **5.3 System Information:**

This function displays the information of the controller board installed in the duplicator. Information displayed will be controller model and firmware version.

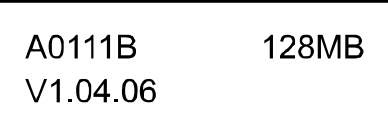

# **5.4 Update BIOS:**

This function allows the duplicator to be updated with the latest firmware.

# **5.5 HDD Manager:**

This function is only available on models with a built-in HDD.

# **5.5.1 Select Image:**

Allows you to select any image that is stored on the HDD.

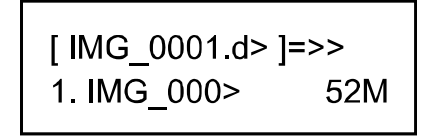

# **5.5.2 Disc=>Image:**

This allows you to save the image(data) from your source disc to the HDD.

[HDD Manager] 2. Disc  $\Rightarrow$  Image

# **5.5.3 Image Information:**

Displays the format and content size of each image that is

saved on the HDD.

[HDD Manager] 3. Image Information

#### **5.5.4 Rename Image:**

This function allows you to rename each image that is saved on the HDD for better identification (up to 8 characters)

[HDD Manager] 4. Rename Image

#### **5.5.5 Delete Image:**

This function allows you to delete any unwanted image that is stored on the HDD.

[HDD Manager] 5. Delete Image

#### **5.5.6 HDD Information:**

This will display HHD info such as size of the HDD and # of files and available space.

[HDD Manager] 6. HDD Information

#### **5.5.7 Format HDD:**

Allows you to format the HDD. Warning: any previously stored images will be lost.

[HDD Manager] 7. Format HDD

### **5.5.8 HDD Setup:**

#### **A. Load and Copy:**

This function will load the image from your source disc to the HDD and automatically copy the image to your target discs afterwards

[HDD Setup] 1. Load and Copy

Options are: OFF, Synchronous and Load First.

#### **B. Failed Image:**

If your image fails to load properly, you will have the option to automatically delete the image or save the image by selecting "Delete" or "Reserve" function in the sub menu.

[HDD Setup] 2. Failed Image

#### **C. Default Image:**

Allows you to choose which image you wish to have as your default image.

[HDD Setup] 3. Default Image

#### **Selected Image:**

Allows you to manually choose which image you wish to use as your default.

#### **First Image:**

Choosing this function will automatically set your 1<sup>st</sup> image as your default.

# **Latest:**

This function allows the latest image loaded to the HDD to be the default.

# **6. Setup**

(If you have the Media Mirror model, this section will be under "4.Setup")

Setup allows you to adjust the duplicator to your preferences.

# **6.1 Set Burn Speed:**

Allows you to set the burn speed for your duplication needs. Note, due to the varying quality of media, a median burn speed is recommended.

#### **Selectable burn speeds:**

**CD:** 1, 2, 4, 8, 10, 12, 16, 20, 24, 32, 36, 40, 44, 48, 52, 56, MAX. **Audio CD:** 1, 2, 4, 8, 10, 12, 16, 20, 24, 32, 36, 40, 44, 48, 52, 56, MAX.

**DVD:** 1, 2, 2.4, 4, 6, 8, 12, 16, 18, 20, 24 MAX. **DVD DL:** 1, 2, 2.4, 4, 6, 8, 12, 16, 18, 20, 24 MAX. **Blu-ray:** 1, 2, 4, 6, 8, 10, 12 MAX.

# **6.2 Start Up Menu:**

Allows you to choose which function will appear immediately after boot up. All functions are available for selecting from: Copy, Copy+Compare, etc.

#### **6.3 Auto Start:**

This allows you choose how much time you need for duplicator to start automatically copying when the last disc is inserted. The time ranges from OFF (no auto start) to 120 seconds.

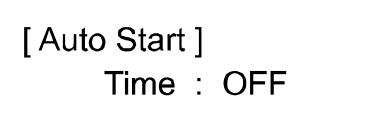

# **6.4 Display Mode:**

Allows you to choose the display mode that best suit your needs

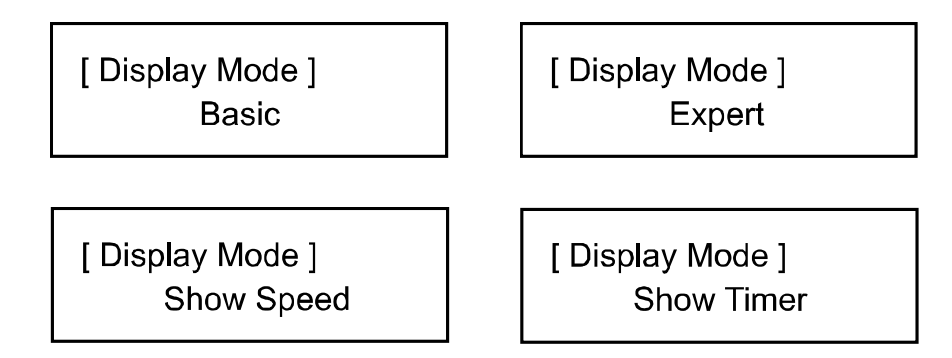

#### **6.5 Language:**

Allows you to choose From English, Spanish, Japanese and Portuguese.

#### **6.6 Time Zone setup:**

Allows you setup a time zone for your specific region based on GMT to time stamp your copies.

**Options are:** GMT 0, GMT +1, … GMT +13, GMT -12, GMT -11, … GMT -1.

#### **6.7 Clear Setup:**

This function will set the duplicator back to factory default. **Warning:** Do not use this function unless instructed by authorized technician.

#### **6.8 Advanced Setup:**

#### **6.8.1 Power on Time:**

Allows you to set boot up time from 3 seconds to 120 seconds max.

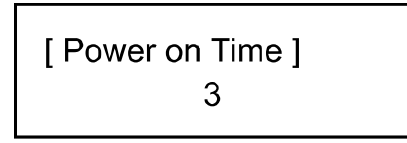

#### **6.8.2 Boot Password:**

Allows you to set password for your duplicator to prevent unauthorized use. Password can be up to 8 characters.

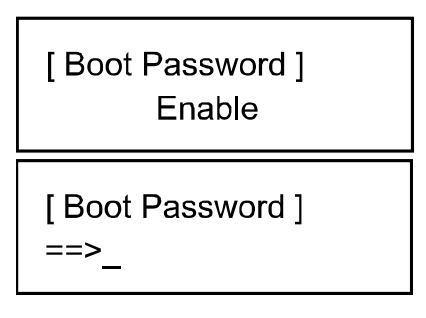

Use "▲" or "▼" button to select the character desired, pres "**ENT**" key to go to the next position.

# **6.8.3 Set up Password:**

This allows you to set up a password to prevent any unauthorized changes to "5. Setup".

# **6.8.4 Performance:**

Allows you to choose the best performance setting for your duplication needs. Options are Speed, Balance, Compatibility, and Auto.